Dear Parents and Guardians of Online Students,

## Welcome Back!

The information below goes into detail about the Federal Impact Cards and how to sign these electronically.

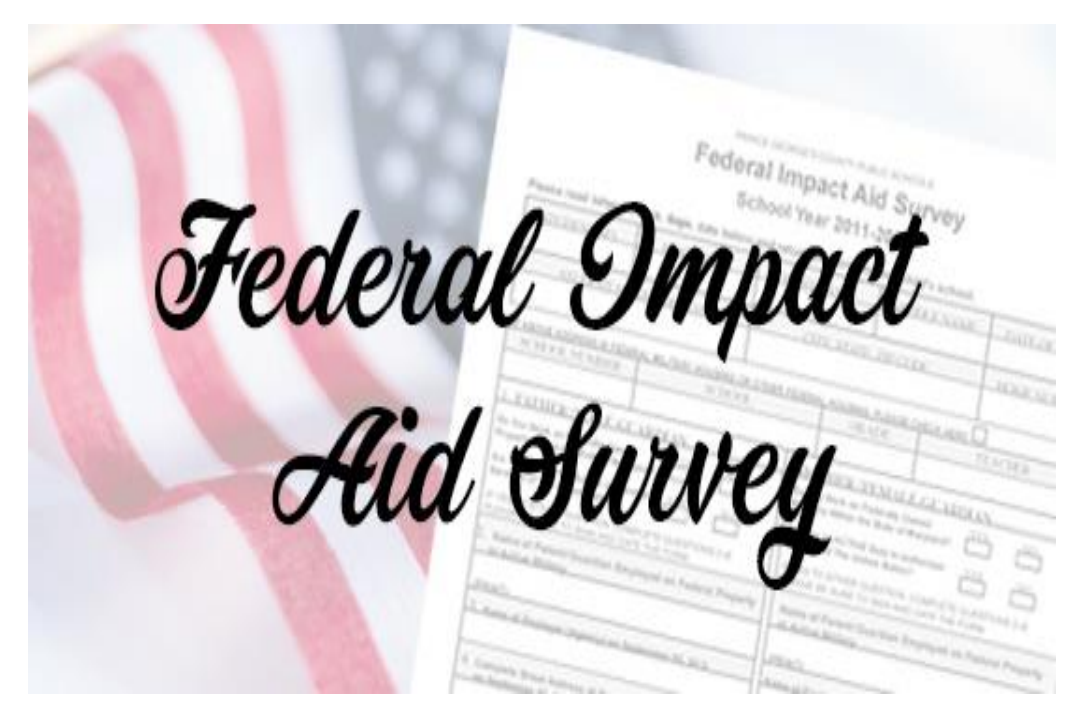

Electronic Instructions:

- 1. Please complete the required information on the PDF Federal Impact Aid Student-Parent Survey card.
- 2. Sign the electronic survey card.
- 3. Students should send the completed Federal ID Card .pdf to their 2nd Period Teacher through Canvas messenger or email the completed card to their 2nd Period teacher.

Instructions to sign the survey card

- 1. If using a PC,
	- open and download the pdf
	- open the pdf in the Edge browser;
	- click on the pen in the top right corner;
	- sign the document
	- save the document
	- email the document to the teacher
	- or if on a device, use your finger or a stylus
- 2. If using an iOS device, use the "markup" feature

[Click here](https://www.rcboe.org/Domain/16738) to view the video on how to electronically sign documents.